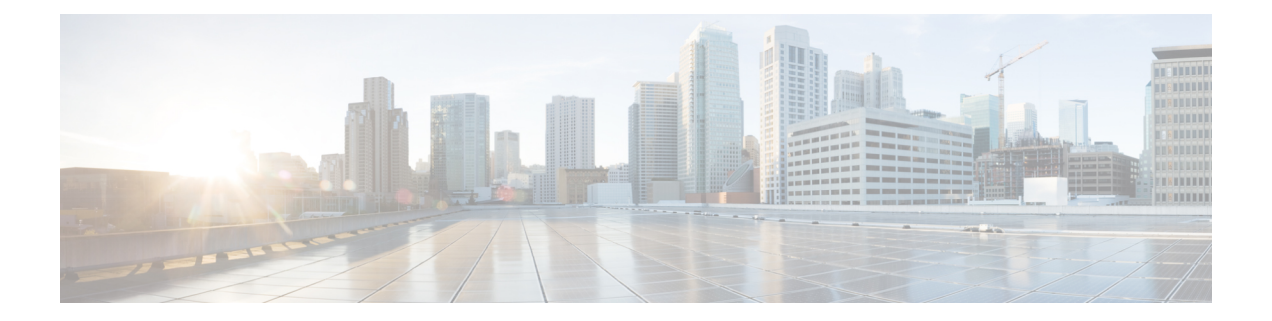

# 発信側の正規化

- 発信側の正規化の概要 (1 ページ)
- 発信側の正規化の要件 (2 ページ)
- 発信側の正規化の設定タスクフロー (3 ページ)
- 発信側の正規化の連携動作と制限事項 (7 ページ)

## 発信側の正規化の概要

発信側の正規化によって電話番号のグローバル化やローカライズが可能になるため、適切な発信 番号が電話機に表示されます。発信側の正規化を使用して、一部の電話機のダイヤル機能を強化 し、コールが複数の地理的ロケーションにルーティングされる場合の折返し機能を向上させます。 この機能は、電話機のコールログディレクトリのディレクトリ番号を変更することなく電話機が コールバックできるよう、グローバル発信者番号をローカライズされた番号にマッピングできま す。

### 発信者番号のグローバル化

Cisco Unified CM Administration で [発信者番号タイプ(Calling Party Number Type)] とプレフィッ クスを設定することで、着信側の電話に表示する発信者電話番号を、(国際国番号などのプレ フィックスを含むグローバル化バージョンに)再フォーマットするように Cisco Unified Communications Manager を設定できます。それによって、世界中のどこからでもその番号をダイ ヤルできます。

Cisco Unified Communications Manager は、[発信者番号タイプ(Calling Party Number Type)] の値 とともにルートパターンや変換パターンなどのさまざまな番号パターンを使用して、電話番号を グローバル化できます。たとえば、Cisco Unified Communications Manager は、サブスクライバ発 信者番号タイプのローカライズされたドイツの電話番号 069XXXXXXX を、ドイツの国番号と都 市コードを含む +49 40 69XXXXXXX にグローバル化するように設定できます。

複数の地理的場所にルーティングされるコールの場合、各ルーティング パスに適用される異なる トランスレーション設定によって、発信者番号は各コール パスで一意にグローバル化できます。 Cisco Unified Communications Manager では、電話でローカライズされた発信者番号を電話画面に 表示し、グローバル化された番号を電話の通話履歴ディレクトリに表示するように設定すること もできます。電話ユーザがコールを発信する前に、電話の通話履歴ディレクトリのエントリを編 集する必要がないようにするため、グローバル発信者番号をそのローカル バージョンにマッピン グします。

#### 発信者番号のローカリゼーション

発信者番号の最終表示用に、発信者番号タイプ(国内、国際、サブスクライバ、不明)ごとに発 信側変換パターンを設定し、そのコールの発信者番号タイプに固有のストリップ桁数とプレフィッ クスの手順を適用できます。これによって、Cisco Unified Communications Manager は、着信側の 電話に表示される発信者番号が不要な国コードや国際アクセス コードを含まないローカライズさ れた番号となるように、発信者番号を再フォーマットできます。

たとえば、PSTNから到着した着信番号が、グローバル化された番号+494069XXXXXXX で(+49 が国番号、40が都市コードを表す)、発信者番号タイプがサブスクライバであるとします。Cisco Unified Communications Manager には、国番号、都市コードを取り除き、プレフィックス 0 を追加 する手順とともに、発信側の変換パターンを設定できます。手順が適用された後、発信者番号は ダイヤルされた電話に 069XXXXXXX として表示されます。

#### グローバル化された発信者番号のローカライズ バージョンへのマッピング

電話ユーザがコールを発信する前に、電話の通話履歴ディレクトリのエントリを編集する必要が ないようにするため、ルートパターンと着信側変換パターンを使用して、グローバル発信者番号 をローカライズされたバージョンにマッピングできます。これによって、着信側がコールを返す 場合に、Cisco Unified Communications Manager は確実に正しいゲートウェイにコールをルーティ ングできます。

グローバル発信者番号のマッピングによって、コールバック機能が改善され、着信側は電話の通 話履歴ディレクトリ内の電話番号を変更する必要なく、コールバックできます。

## 発信側の正規化の要件

発信側の正規化を設定する前に、Cisco Unified Serviceability で **Cisco CallManager** サービスをアク ティブにする必要があります。詳細については、『*Cisco Unified Serviceability* アドミニストレー ション ガイド』を参照してください。

Cisco Unified Communications Manager に発信者番号タイプを判別させるには、想定するコールに 一致する [発信者番号タイプ(Calling Party Number Type)] 値を割り当てるパターンを設定しま す。次の設定ウィンドウで、パターンを作成して適用することができます。

- ルートパターン
- ハントパイロット
- 変換パターン
- 発信番号変換パターン

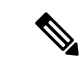

発信者による変換は、元の発信者に対してのみ機能します。番号をリダイレクトするために行っ た変更は、転送ヘッダーに対してのみ適用されます。[SIP トランク] チャプターから設定を確認 し、SIP トランク自体に転送ヘッダーを追加します。 (注)

## 発信側の正規化の設定タスクフロー

発信側の正規化のプレフィックスと削除桁数ルールは、Unified Communications Manager でさまざ まな場面で適用できます。たとえば、デバイスプール、ルートパターン、変換パターン、ハント パイロット、ゲートウェイ、およびトランクに桁数の変換を適用できます。桁数の変換を適用す る方法は、ダイヤル プラン、デバイス、およびトランクの導入方法に応じて変わります。詳細に ついては、ダイヤル プラン、ルートパターン、変換パターン、および変換パターンに関連するト ピックを参照してください。

### 手順

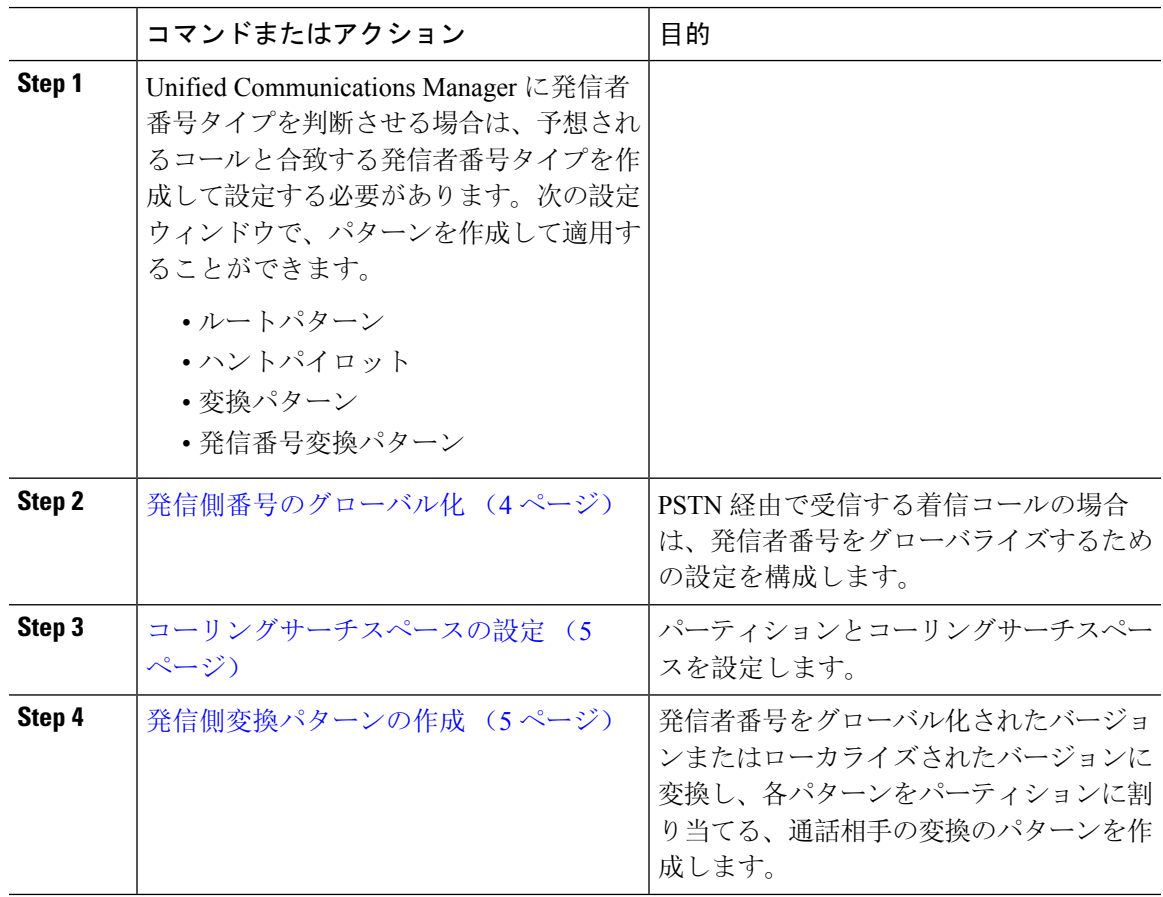

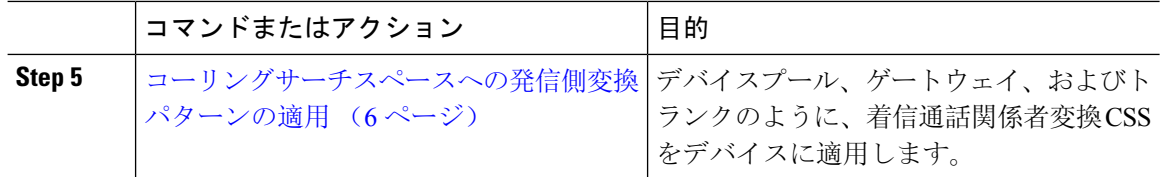

### 発信側番号のグローバル化

PSTN経由で到達する着信コールの場合は、発信者番号をグローバル化する設定を行います。発信 者番号をグローバル化し、それをデバイスプールまたは個々のデバイスに適用する設定できます。 また、クラスタ全体に、発信者番号の正規化設定を適用するサービスパラメータを設定できます。 発信者番号をグローバル化するには、次の手順を実行します。

#### 手順

**Step 1** 発信者番号の正規化設定を特定のデバイスに適用するには、次の手順を実行します。

- a) 設定を適用するデバイスの設定ウィンドウを開きます。たとえば、デバイスプール、ゲート ウェイ、電話、トランクです。
- b) 設定ウィンドウの [着信コールの発信側の設定(Incoming Calling Party Settings)] セクション で、各発信者番号タイプのプレフィックスおよび削除桁数の指示を適用します。
	- Cisco Unified Communications Manager には、コール転送、通話パーク、ボイス メッ セージング、CDR データなどの補足サービスのような、すべての追加アクション の発信者番号フィールドにプレフィックスが含まれます。 (注)
- **Step 2** サービスパラメータを使用して、クラスタ全体のすべてのデバイスの発信者番号をグローバル化 する場合には、次の手順を実行します。
	- a) Cisco Unified CM Administration から、**[**システム(**System**)**]** > **[**サービスパラメータ(**Service Parameters**)**]** の順に選択します。
	- b) [サーバ(Server)] ドロップダウンリストから、サービスを実行するサーバを選択します。
	- c) [サービス(Service)] ドロップダウンリストから、[Cisco CallManager] を選択します。
	- d) [詳細設定(Advanced)] をクリックします。
	- e) 以下のパラメータの値を設定します。この値は、クラスタ全体から電話、MGCP ゲートウェ イ、H.323 ゲートウェイに適用できます。
		- [発信者の国内番号プレフィックス(Incoming Calling Party National Number Prefix)]
		- [発信者の国際番号プレフィックス(Incoming Calling Party International Number Prefix)]
		- [発信者の不明な着信番号プレフィックス(Incoming Calling Party Unknown Number Prefix)]
		- [発信者の加入者番号プレフィックス(Incoming Calling Party Subscriber Number Prefix)]

Cisco Unified Communications Manager で、特定の電話のクラスタ全体のサービスパラ メータ設定を適用するには、デバイスとデバイスプール レベルの両方で、その電話の プリフィックス設定をデフォルト オプションに設定する必要があります。 (注)

### コーリングサーチスペースの設定

呼び出し側の正規化機能を処理するためにコーリングサーチスペースを設定する場合は、この手 順を使用します。

### 手順

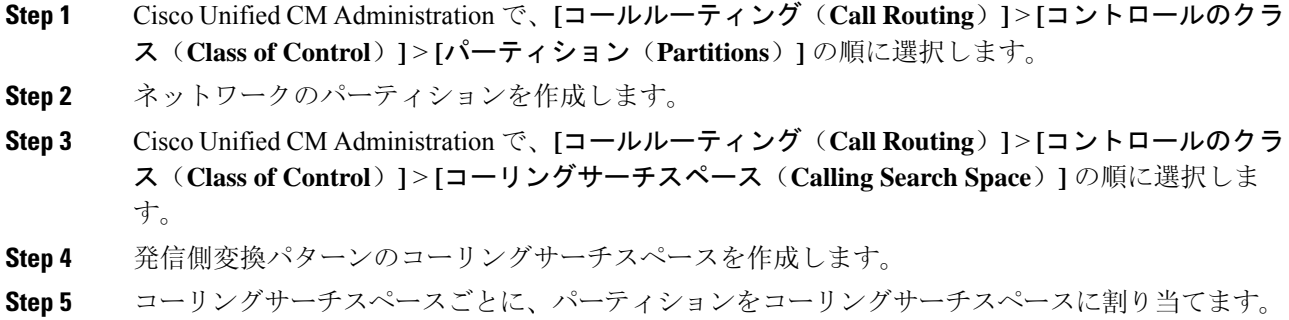

### 発信側変換パターンの作成

発信側の正規化機能を処理するために発信側変換パターンを設定している場合、次の手順を使用 します。

#### 手順

- **Step 1** Cisco Unified CM Administration で、**[**コールルーティング(**Call Routing**)**]** > **[**変換パターン (**Transformation Pattern**)**]** > **[**発信側変換パターン(**Calling Party Transformation Pattern**)**]** を 選択します。
- **Step 2** 変換パターンを作成します。
- **Step 3** 作成する発信側変換パターンそれぞれには、発信側番号を国際対応または国内対応するために、 先頭に付加または除外している番号コマンドを割り当てます。
- **Step 4** それぞれの発信側変換パターンには、コーリングサーチスペースの1つに関連付けられているパー ティションを割り当てます。

### コーリングサーチスペースへの発信側変換パターンの適用

デバイスプール、ゲートウェイ、トランクなどのデバイスに、着信する発信側変換 CSS を割り当 てます。

手順

- **Step 1** Cisco Unified CM Administration で、発信側変換を適用するデバイスに該当する設定ウィンドウを 選択します。
	- [ゲートウェイ(Gateways)]
	- [トランク(Trunks)]
	- [デバイスプール(Device Pools)]
- **Step 2** 発信者番号をローカライズするには、[コーリングサーチスペース(CallingSearchSpace)]ドロッ プダウンリスト ボックスで、適用する発信側変換パターンを含む CSS を選択します。
	- デバイスプールに対して CSS を設定する場合、電話機にもそのデバイスプールを適用 する必要があります。 (注)
- **Step 3** 発信者番号をグローバル化するには、[着信の発信者番号設定(Incoming Calling Party Settings)] セクションで、適用する発信側変換パターンを含むコーリングサーチスペースを選択します。

### 発信側の正規化サービスパラメータの例

次のパラメータは、電話機、MGCP ゲートウェイ、または H.323 に対して、クラスタ全体に適用 することができます。特定のデバイスでクラスタ全体パラメータを使用するためには、デバイス 設定のプレフィックスをデフォルトに設定する必要があります。

- [発信者の国内番号プレフィックス(Incoming Calling Party National Number Prefix)]
- [発信者の国際番号プレフィックス(Incoming Calling Party International Number Prefix)]
- [発信者の不明な着信番号プレフィックス(Incoming Calling Party Unknown Number Prefix)]
- [発信者の加入者番号プレフィックス(Incoming Calling Party Subscriber Number Prefix)]

次の表に、プレフィックスとストリップディジットの設定の例と、これらの値を使用して、発信 者番号の表示を変換する方法を示します。サービスパラメータの設定の場合、コロンの後の数字 は、呼び出し者番号の先頭から除外する桁数を表し、コロンの後の数字は、発信者番号の先頭に 追加されるプレフィックスを表します。

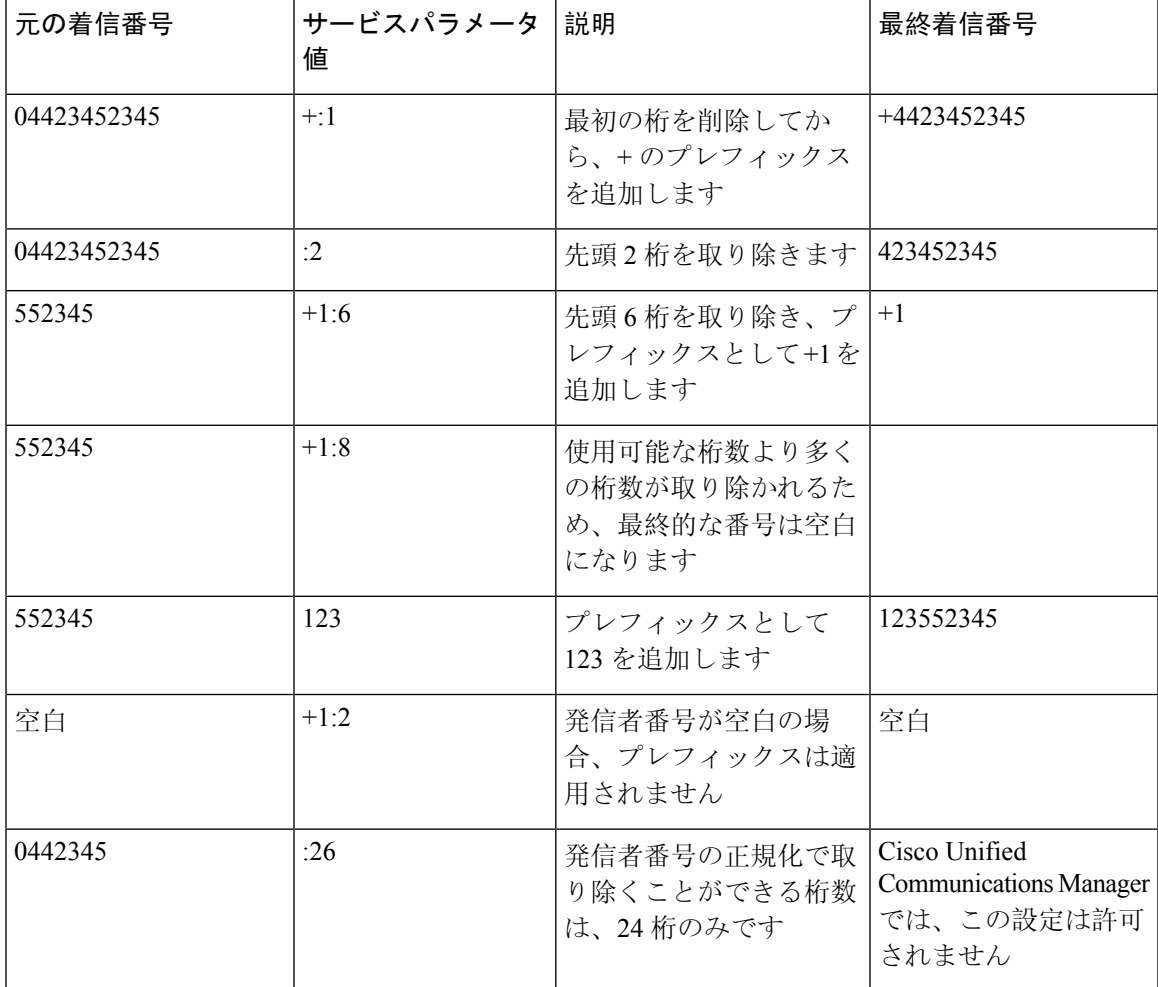

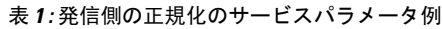

# 発信側の正規化の連携動作と制限事項

## 発信側の正規化の連携動作

発信側の正規化機能との連携動作を次の表で説明します。

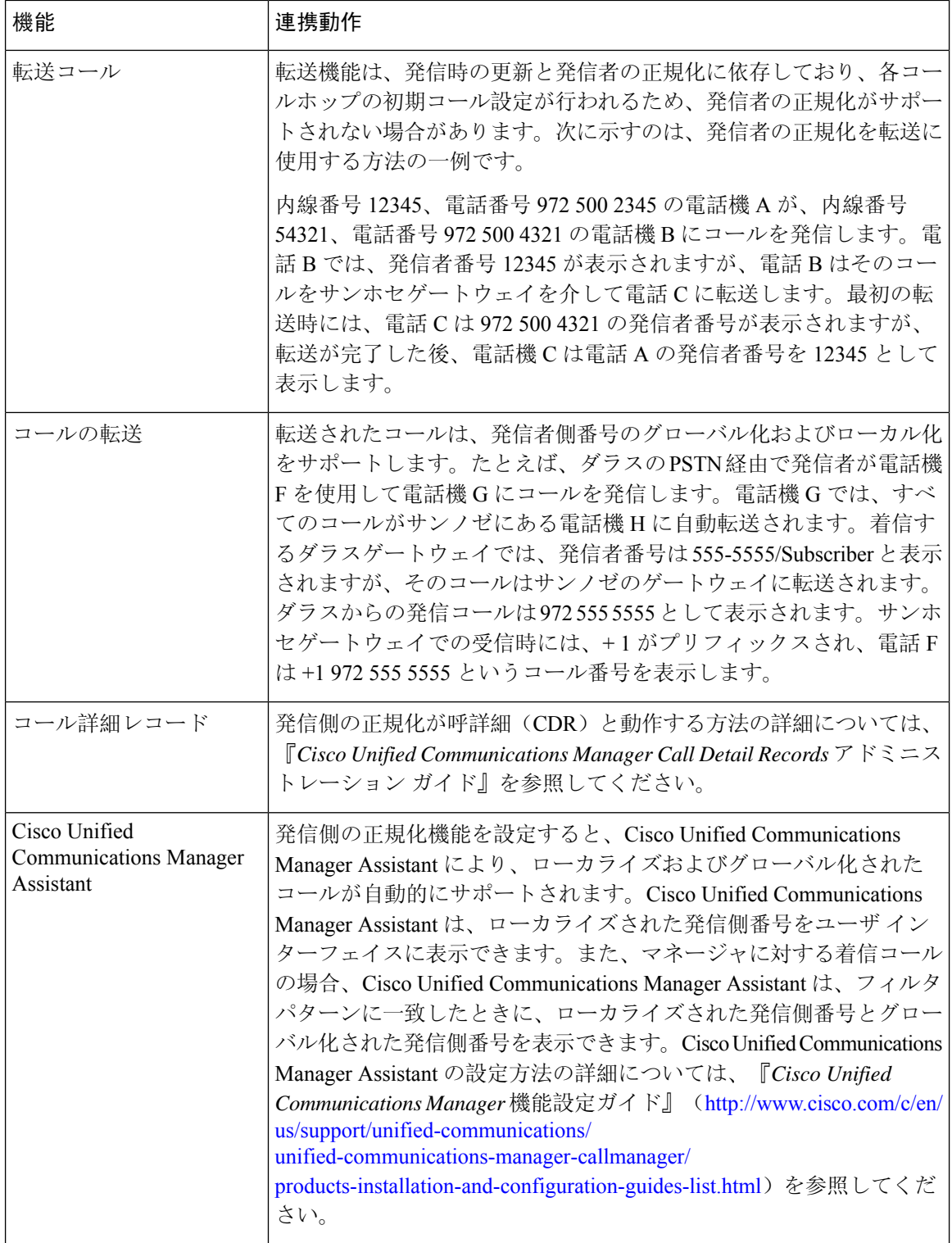

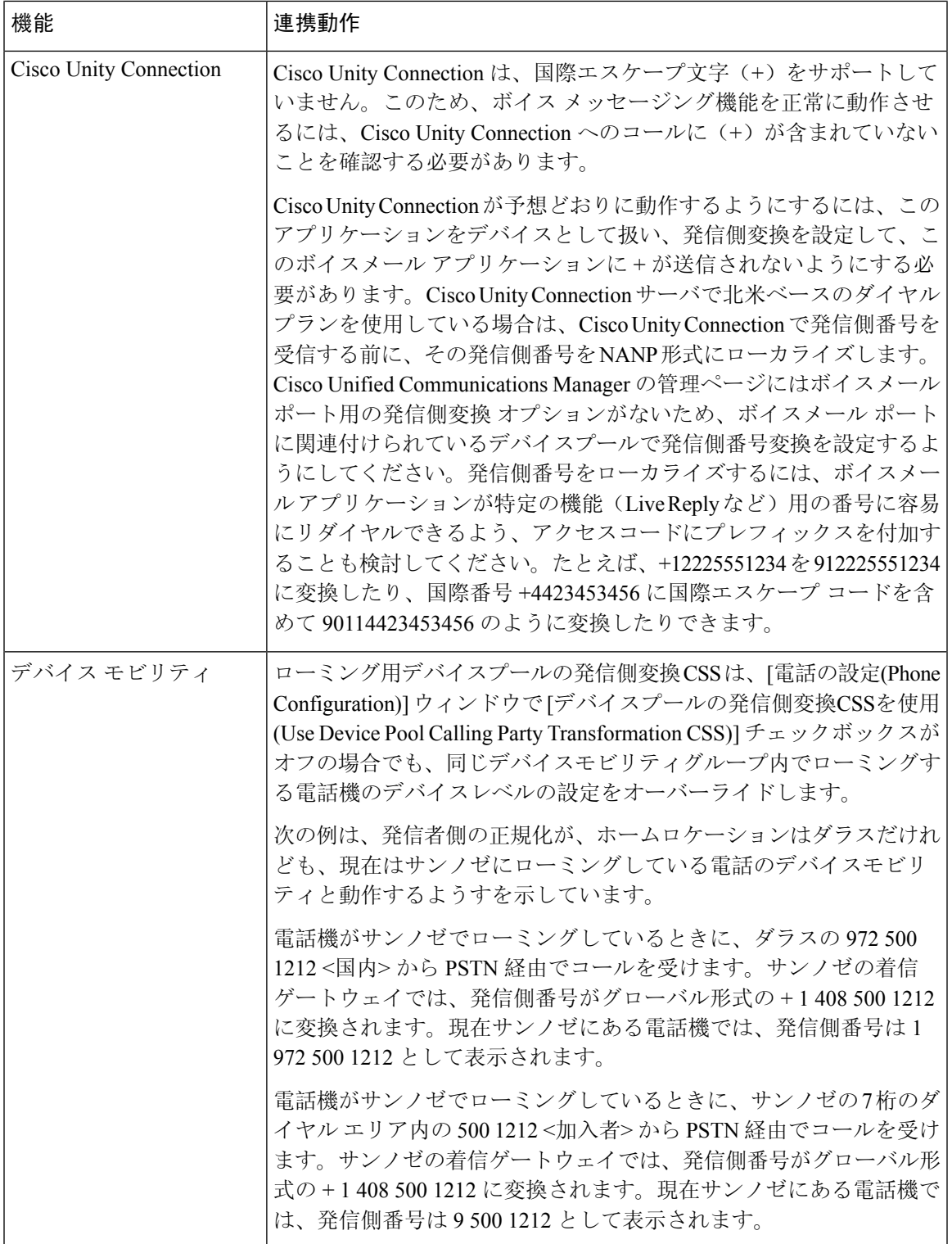

## 発信側の正規化の制限事項

次の表は、通話相手の正規化機能が、Cisco Unified Communications Manager の特定の機能とシス テムコンポーネントを使用している場合の制限を示しています。

#### 表 **2 :** 発信側の正規化の制限事項

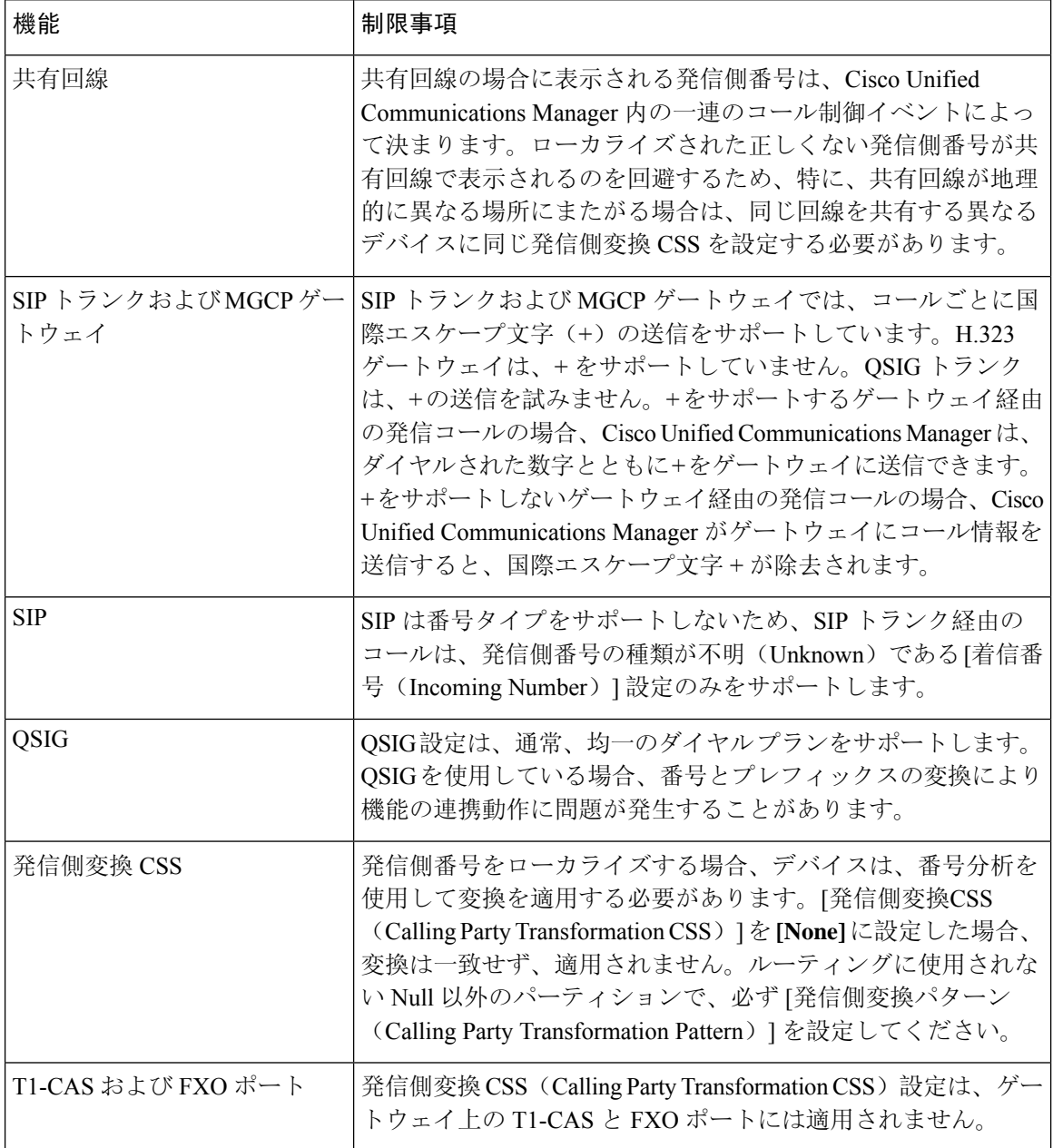

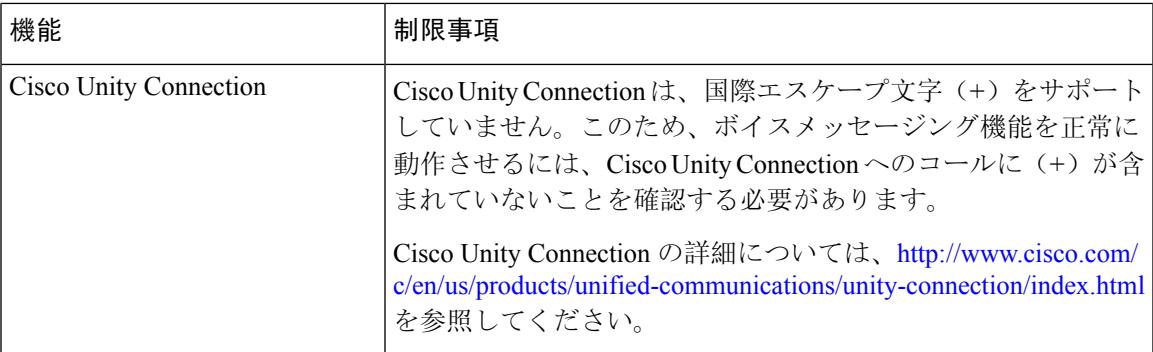

**12**

翻訳について

このドキュメントは、米国シスコ発行ドキュメントの参考和訳です。リンク情報につきましては 、日本語版掲載時点で、英語版にアップデートがあり、リンク先のページが移動/変更されている 場合がありますことをご了承ください。あくまでも参考和訳となりますので、正式な内容につい ては米国サイトのドキュメントを参照ください。